# **Creating Vendor Terms in Fuse5 and Quick Books**

There are two places in Fuse5 that allow you to create vendor terms. The first place that gives you the ability to create, view, and delete vendor terms within Fuse5 can be found by going to PERSONAL  $\&$ ADMIN > SETTINGS > QUICKBOOKS SETTINGS > VENDOR TERMS (button for it to the right of the VENDOR INVOICE section of the integration page.

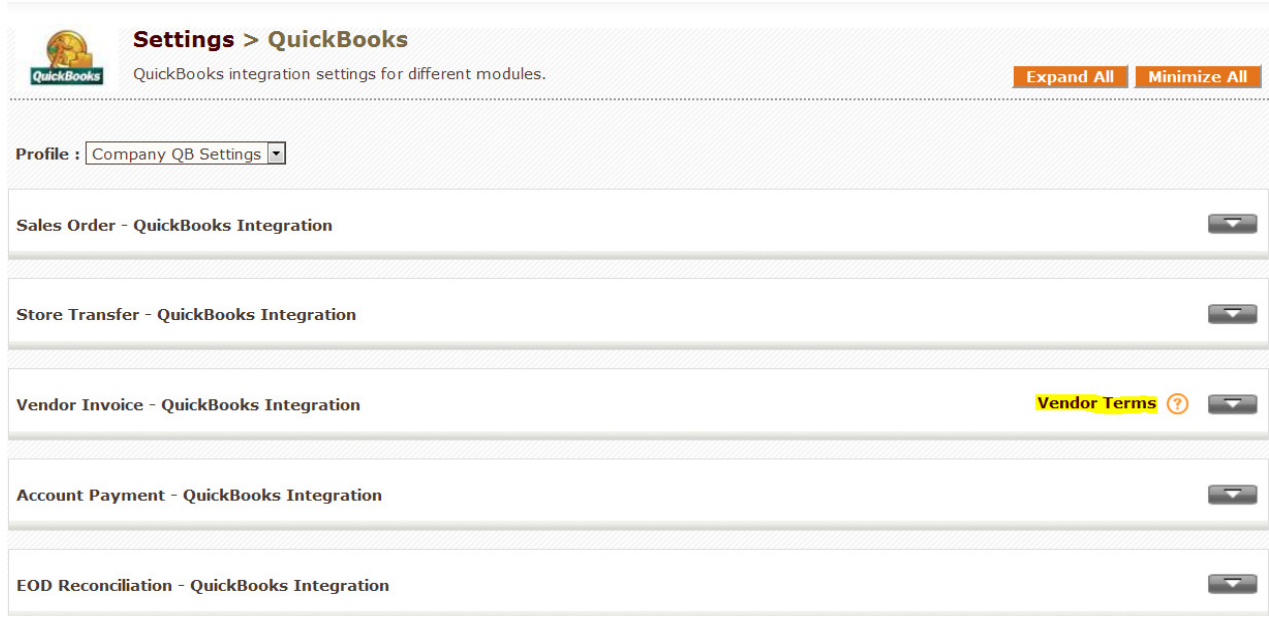

Use the Vendor Terms module to create, view, and delete vendor terms. When you create vendor terms in Fuse5 the terms will be pushed across and created in Quick Books. If you add or change vendor terms in QuickBooks they will NOT push into Fuse5. It is important that both the term names and actual term conditions match exactly in both Fuse5 and QuickBooks. This module allows you to trouble shoot vendor term integration issues by allowing you to view terms in Fuse5 and delete them if necessary (ex. They don't match the terms in QuickBooks). If you have vendor terms that are not pushing correctly or are causing a web connector error, simply delete the term in Fuse5 and recreate the vendor term to match the term in QuickBooks."

The second place that you can create terms is in the Vendor Invoice Reconciliation module and can be found by going to PRODUCT MANAGEMENT > VENDOR INVOICE RECONCILIATION LIST >

CREATE VENDOR INVOICE RECONCILIATION. You do NOT need to be actually doing a VIR to create terms which will then be available in Fuse5.

\* Important – pushing vendor terms from Fuse5 to QuickBooks will NOT overwrite current vendor terms in QuickBooks. QuickBooks does NOT have an update / overwrite push style, only a create new style, so if a vendor term with the same name already exists in Quick Books it will be blocked from the inbound push from Fuse5.

To Create Terms click on **Create New Term**

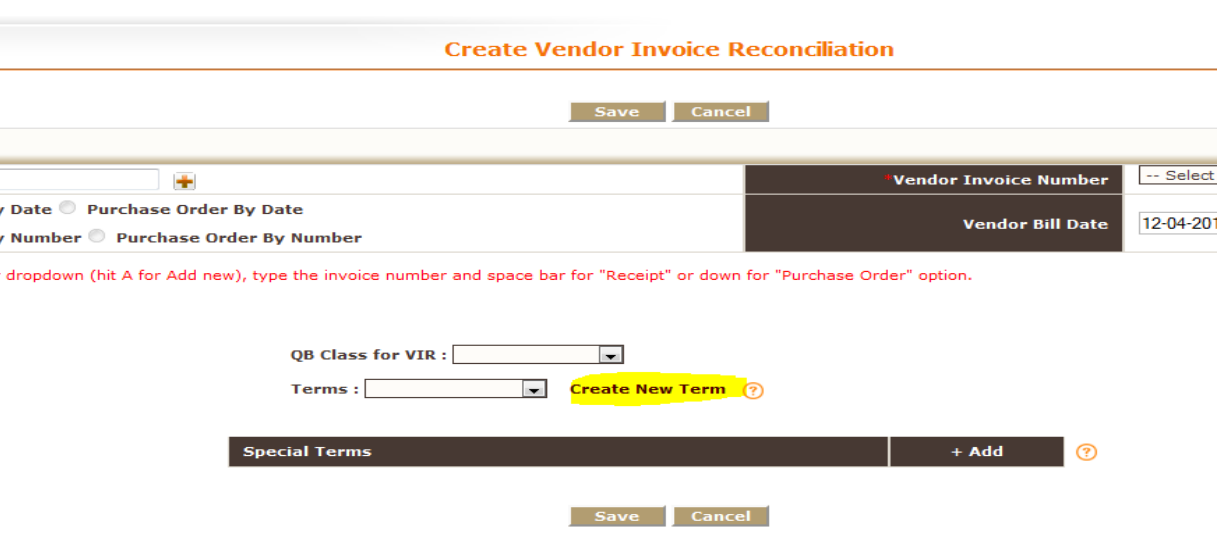

You can choose between either Standard or Date Driven by clicking the appropriate radio button.

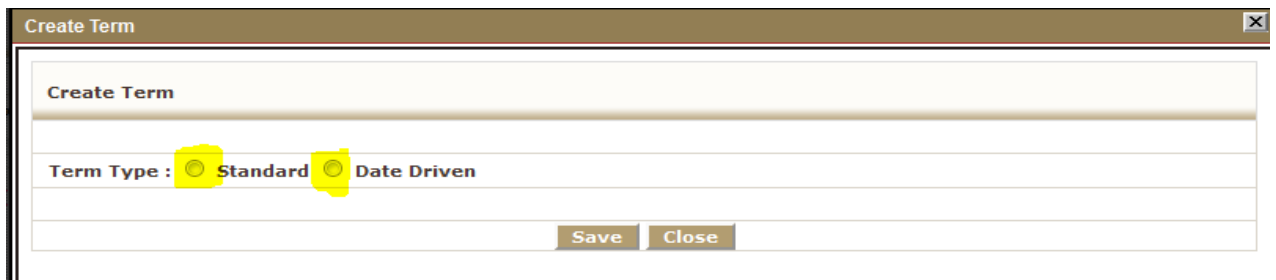

### Standard

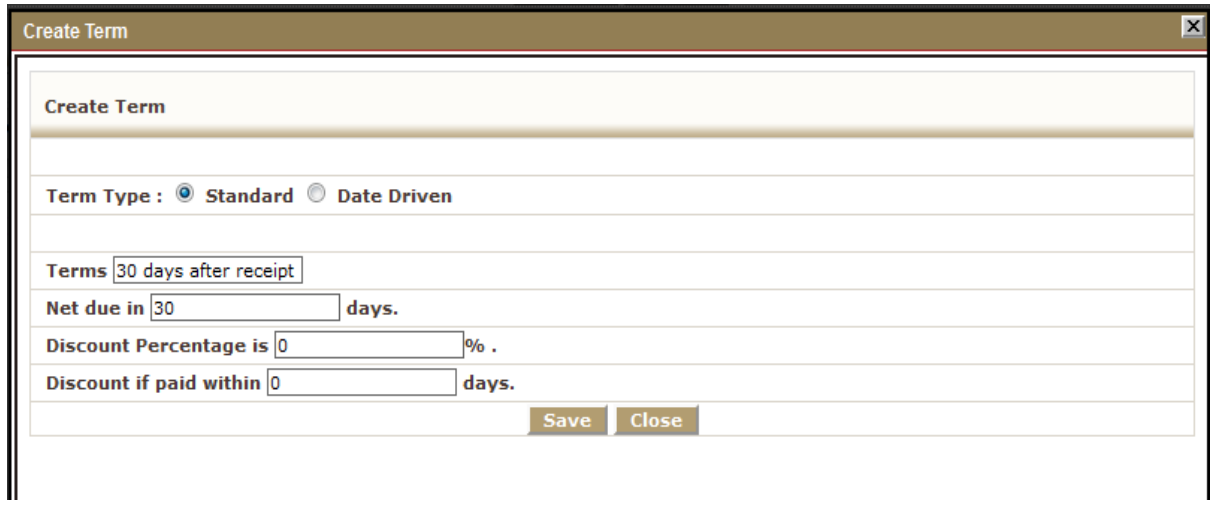

### Date Driven

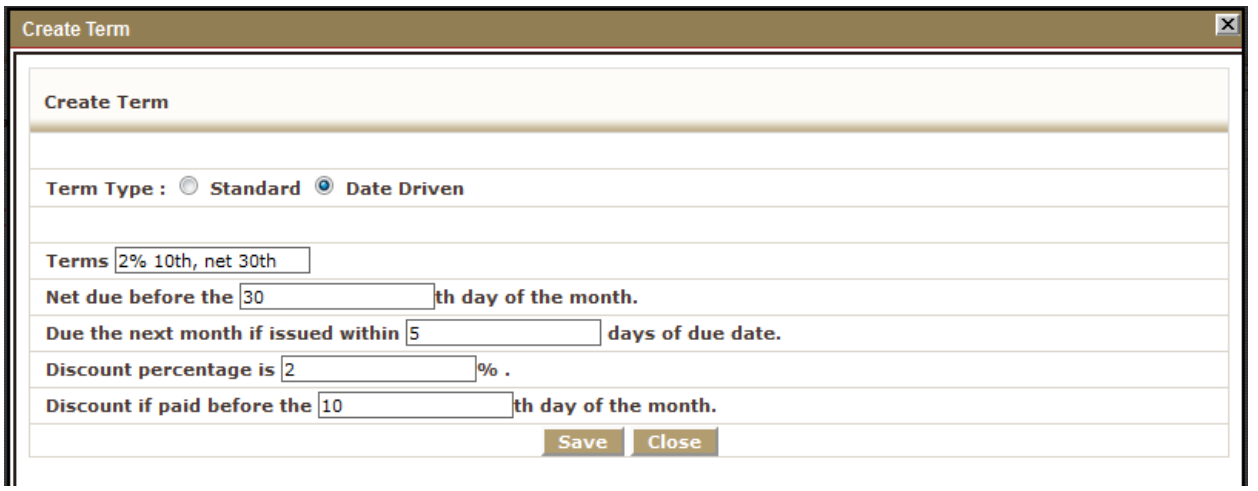

Once you have created your terms, you can go into the individual vendor records (PRODUCT MANAGEMENT > VENDORS) or do an import into the vendor records to assign the standard terms to each vendor.

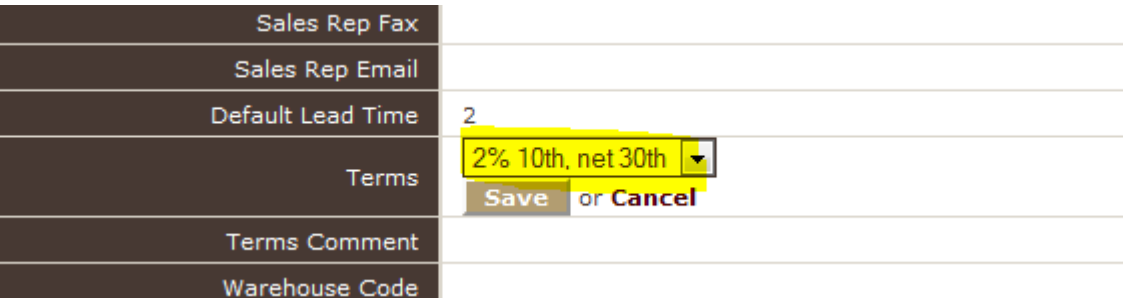

You can also assign or view terms for vendors by going into the vendor record (via the Vendor Center) in Quick Books and edit the vendor. Data flows from Fuse5 to Quick Books and not the other way, therefore it is highly recommended that you manage the vendor terms in Fuse5. Any changes in Fuse5 will be pushed to Quick Books.

Important Note: It is important to understand that you CANNOT edit terms in Fuse5. QuickBooks does not allow for edits to be pushed through from another system. If the term is set up incorrectly, adjust it manually in QuickBooks, delete it from Fuse5, and recreate it so it matches what you have in QuickBooks.

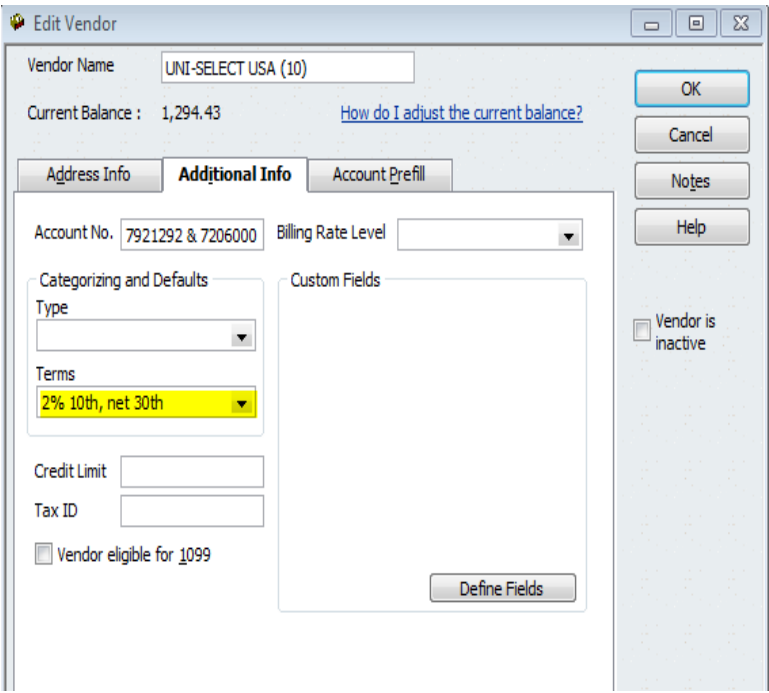

When creating a Vendor Invoice Reconciliation for this vendor you will see that the terms associated will default to what is saved as the terms in the vendor record. If for some reason you have multiple terms with this vendor or if the vendor has assigned different terms for this invoice, you can use the drop down arrow to choose alternate terms to be pushed with this invoice in to Quick Books.

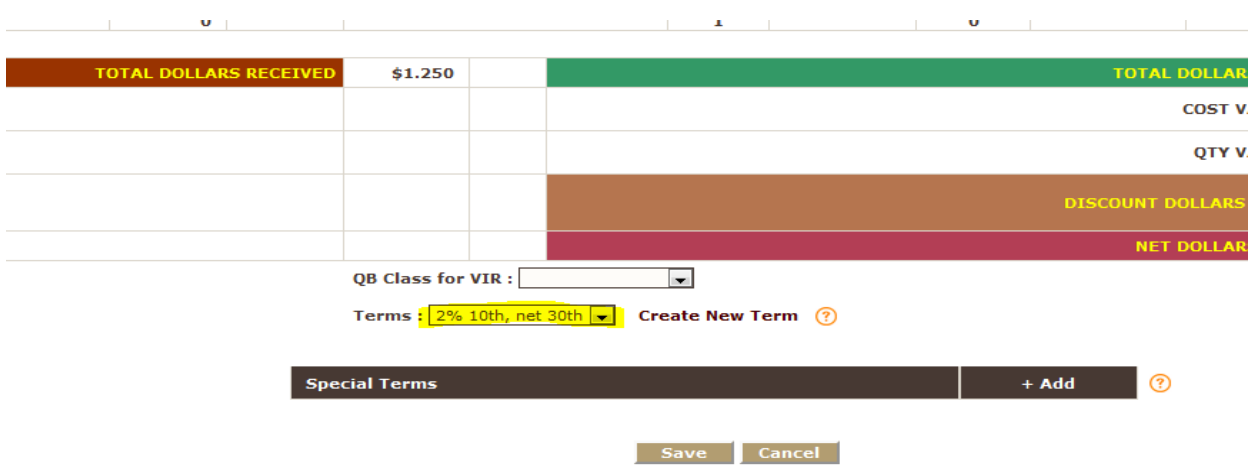

### Default Terms

#### Changed Terms

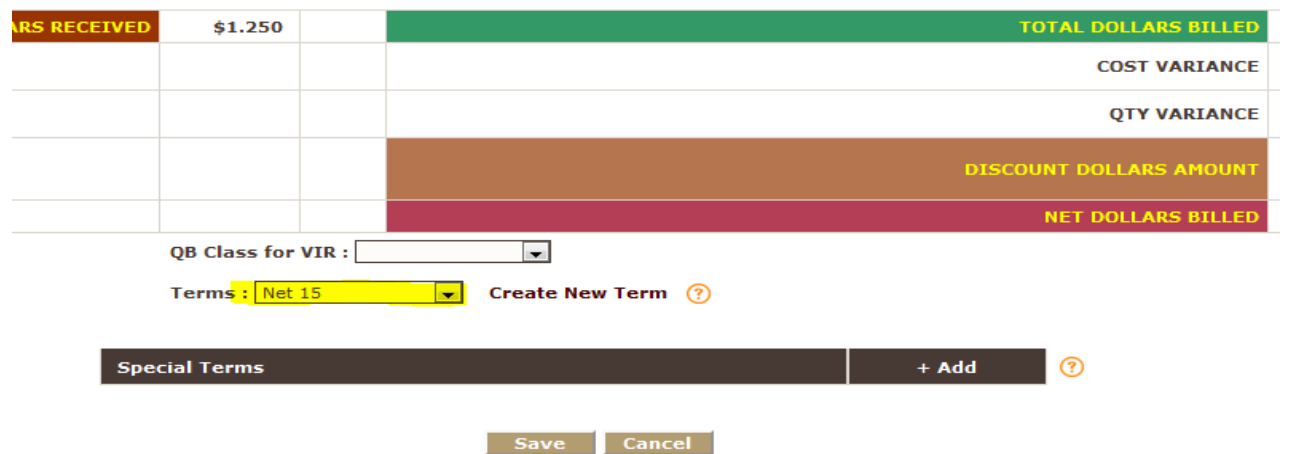

Once you save your Vendor Invoice Reconciliation, in Quick Books under PAY BILLS you will see the bill for the invoice you reconciled.

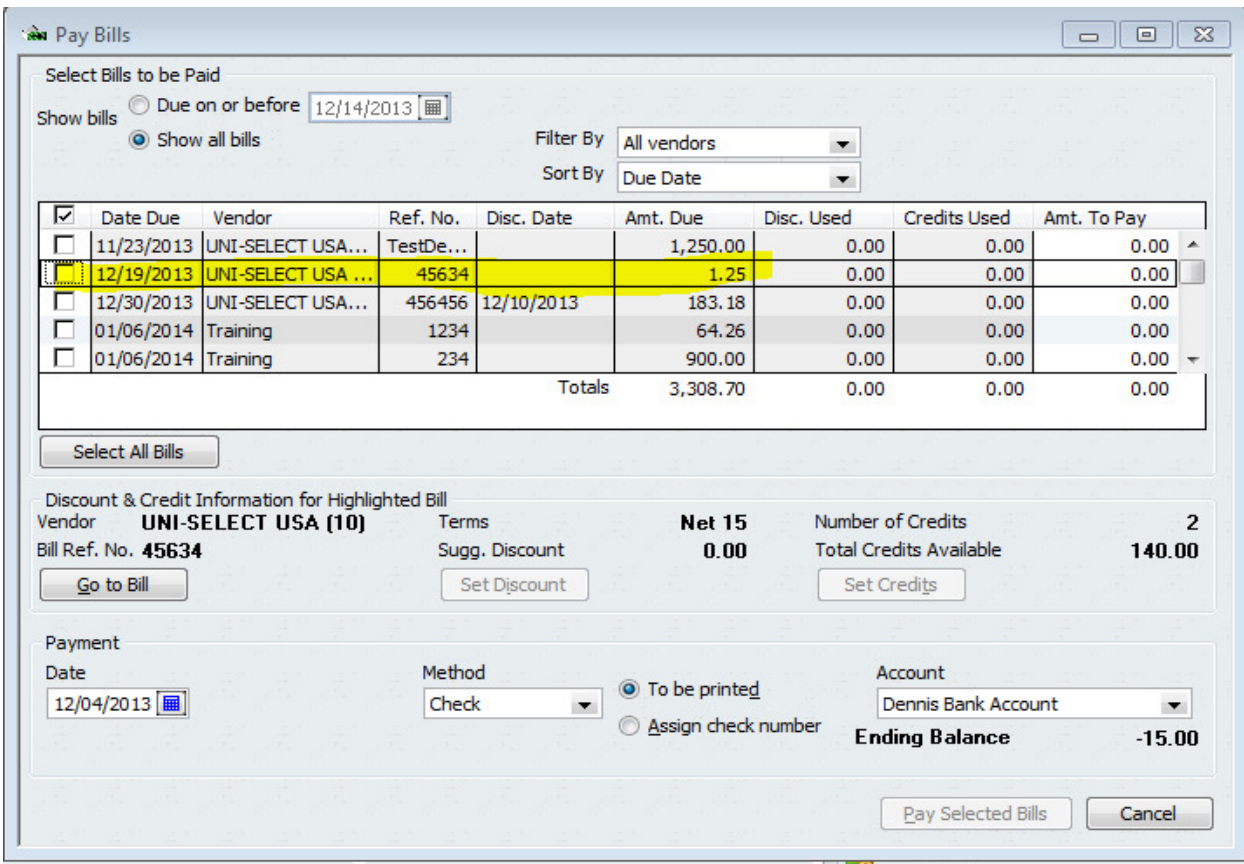

If you go to the VENDOR CENTER in Quick Books and choose the vendor, you will also see the bill.

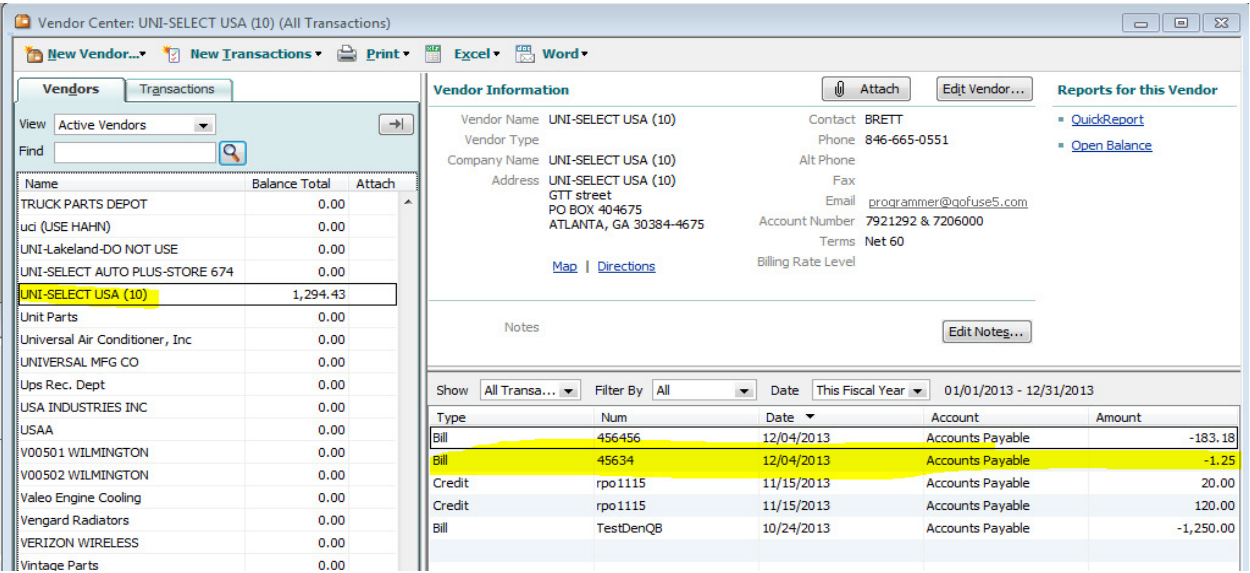

If you click on the bill you will see the associated invoice amount and the terms showing at the bottom.

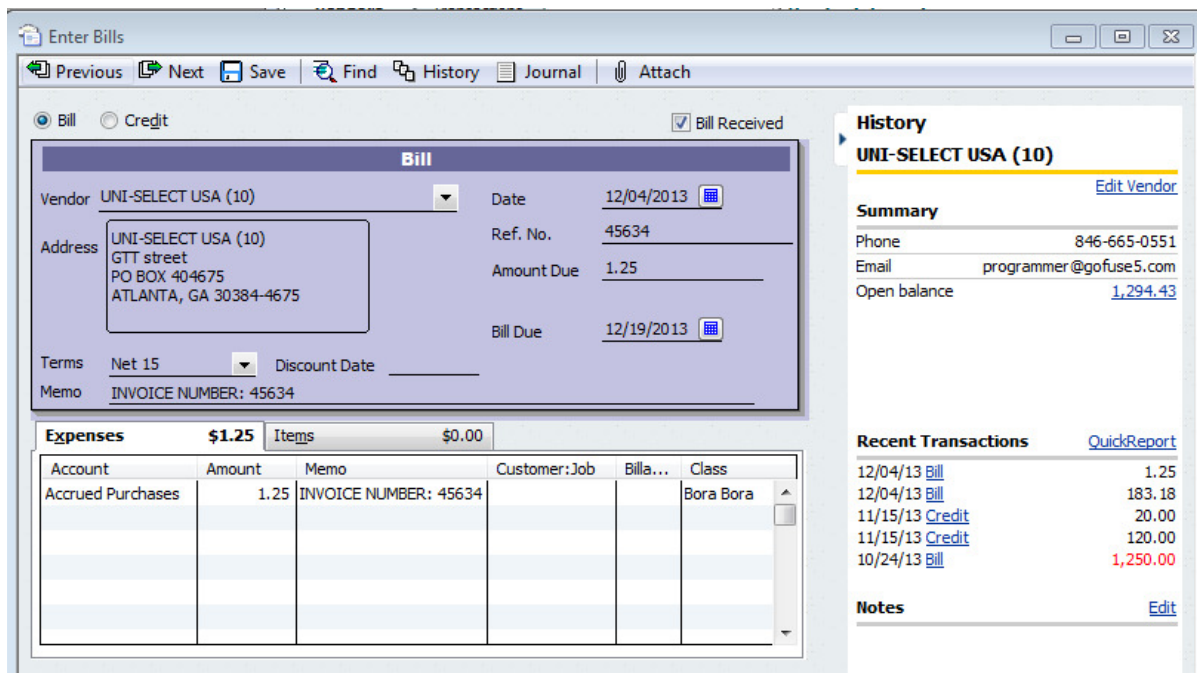